## Inventory Item to Build

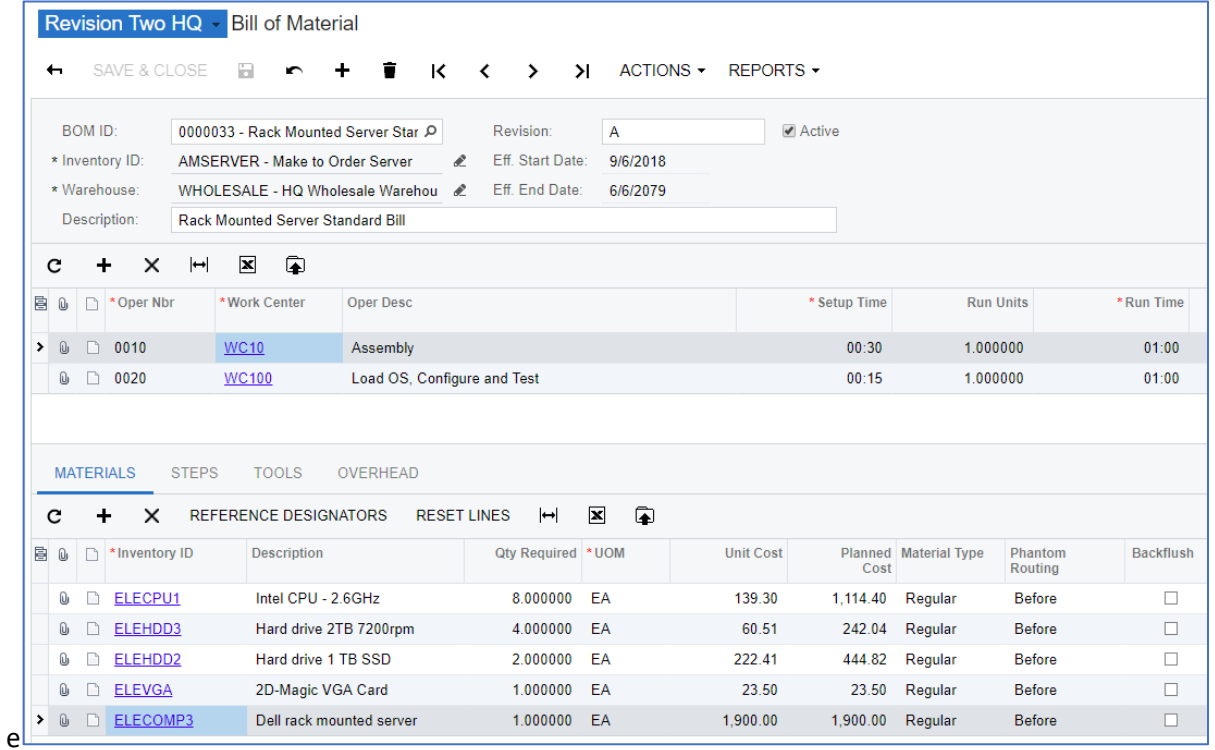

- All the inventory items are in non-project asset accounts.
- The finished item uses specific valuation and is serialized.

## Simple Project

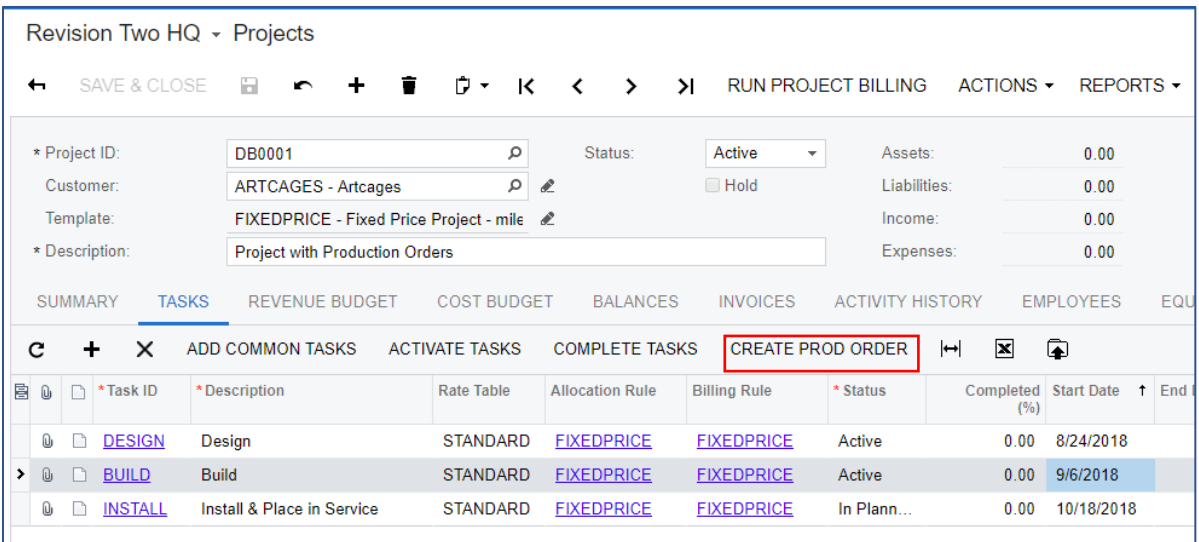

- The Create Prod Order button can be used to create the production order for a task with a status of *In Planning* or *Active.*
- The Project status must be *Active*

# Create Production Order for Project Task

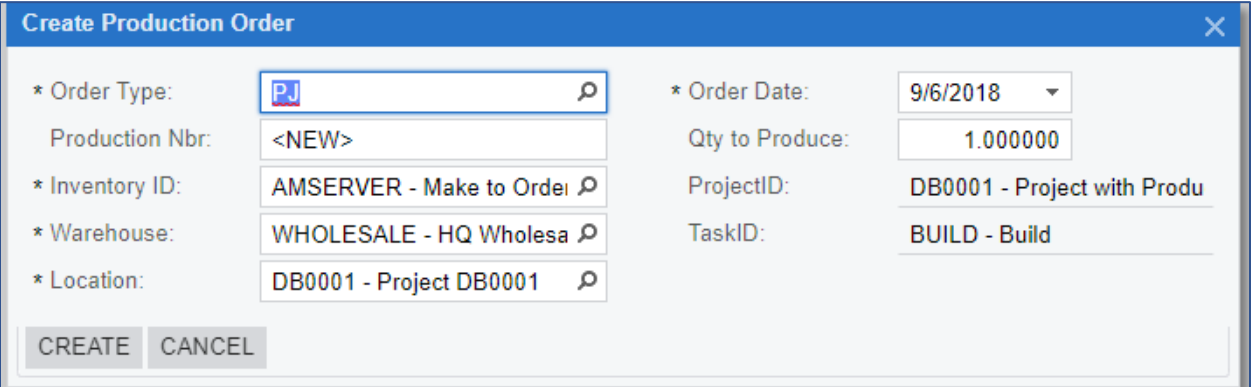

## Production Orders for Projects

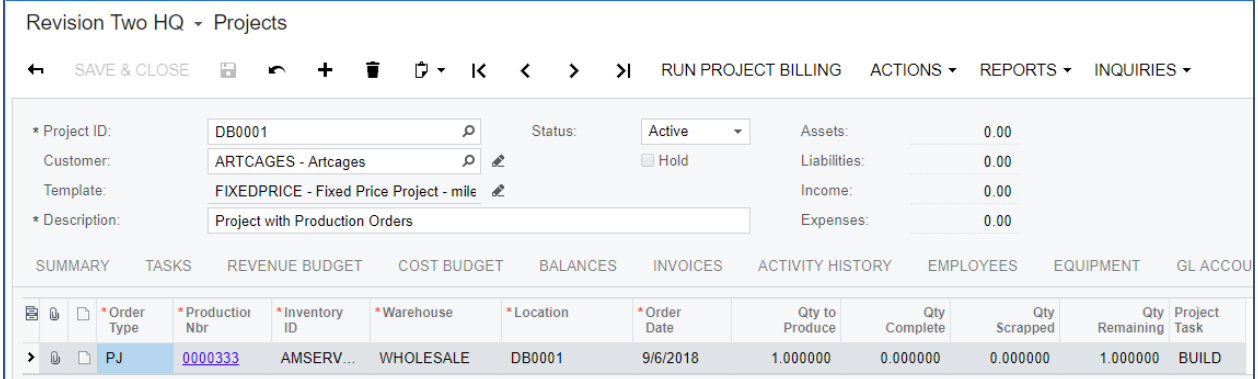

The example below uses a work in process asset account linked to the **WIP** account group for production orders which is the normal setup for manufacturing. The production order is posted with all the expenses incurred (material, labor, overhead, etc.). The receipt of the completed item relieves the work in process of the expenses and debits the inventory account linked to the **INVENTORY** account. The project gets posted to the Inventory account group.

# Example 1 – Using an Asset Account for Processing Production Orders

#### Release Materials

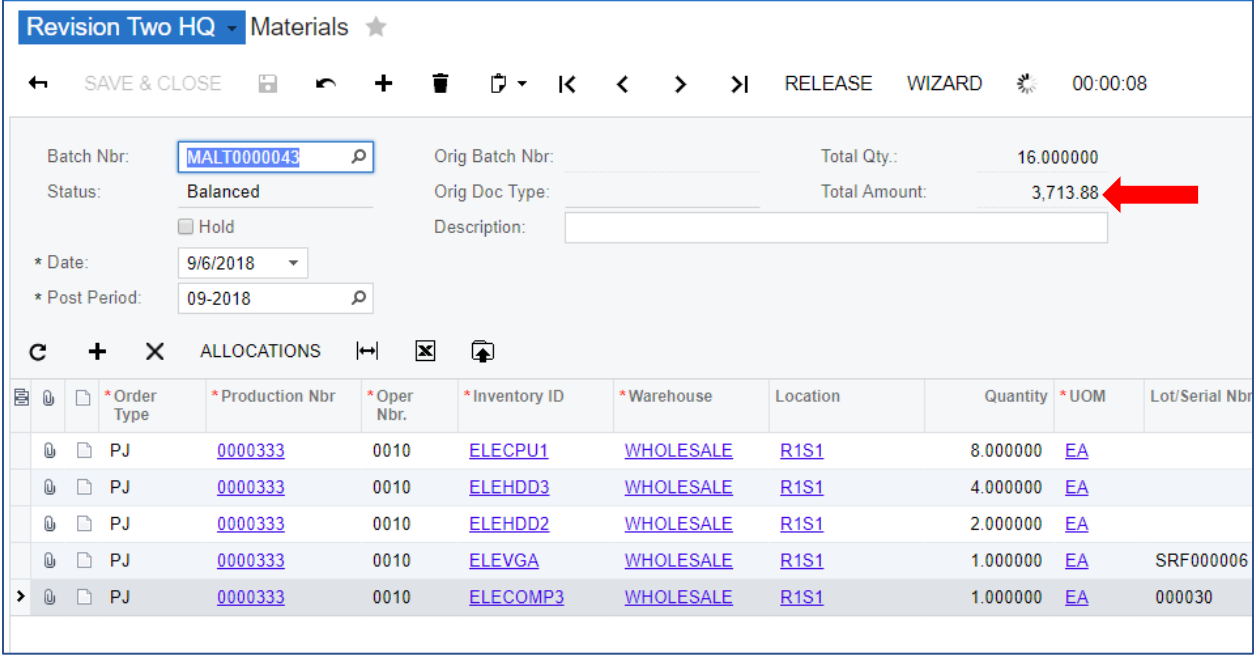

- Production Order must be *Released*
- Project Task must be *Active*

## Project Accounting for Material Issues

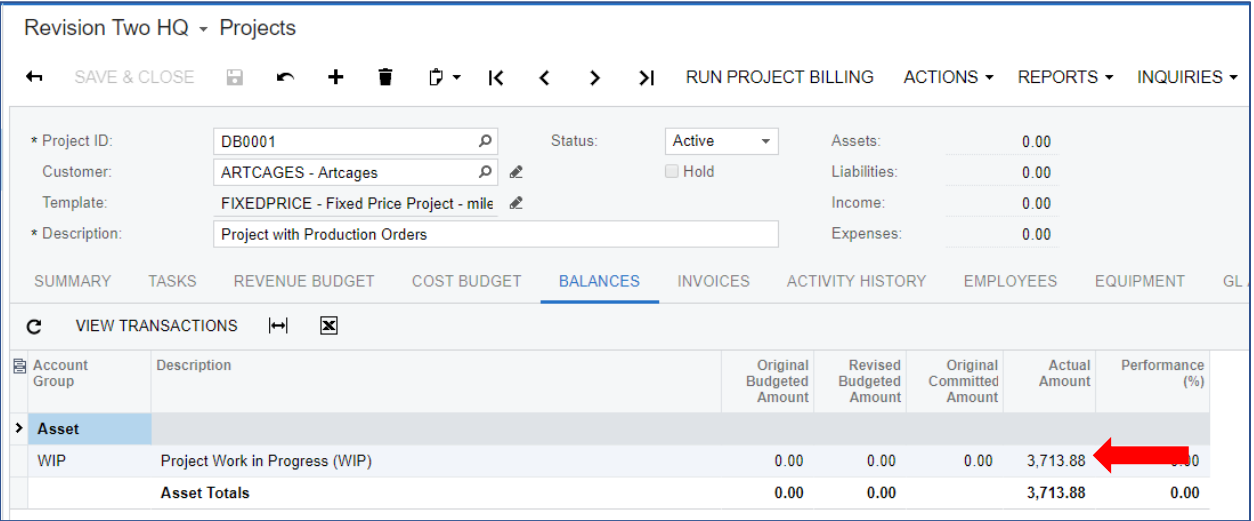

- The project value of the inventory issues to the production order (\$3,713.88) debited the production order work in process account and posted the amount to the project task.
- The work in process GL account specifies the account group. In this example the work in process account is an asset account which is typical.

## Report Operations

#### Labor

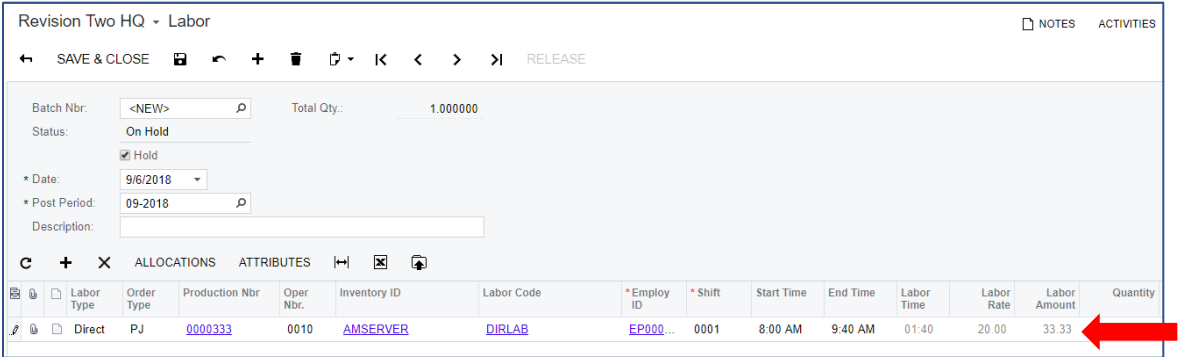

## Labor Accounting

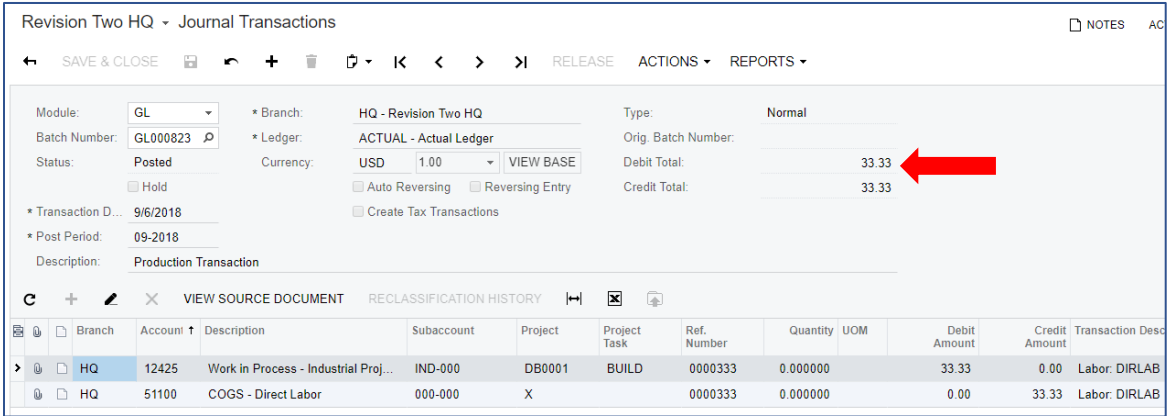

• Only the debits to the work in process account are posted to the project

## Project Task Actuals Increased by Labor amount of \$33.33

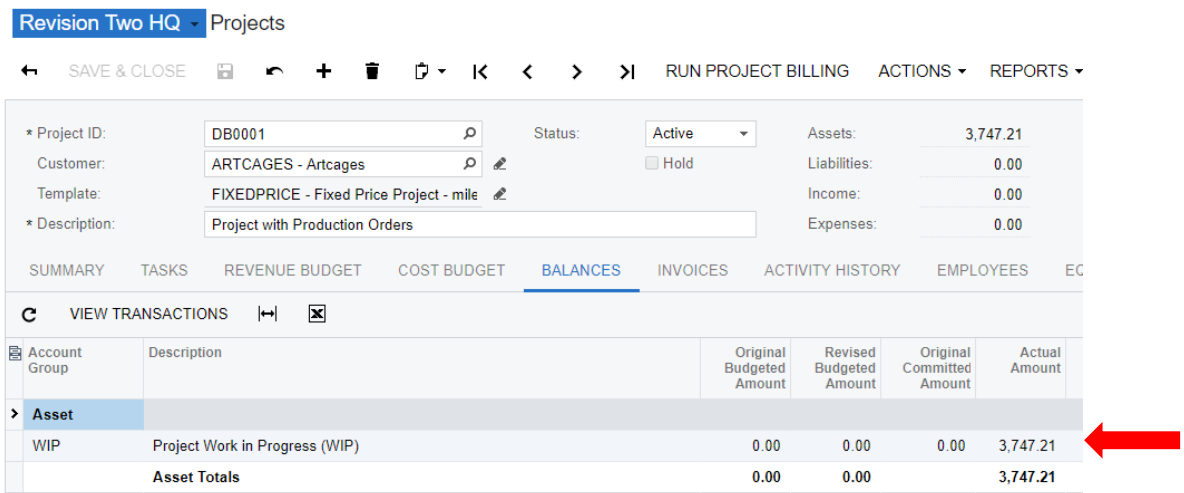

• The sum of the production order *WIP Totals* will equal the account group *Actual Amount*.

#### Move for Last Operation

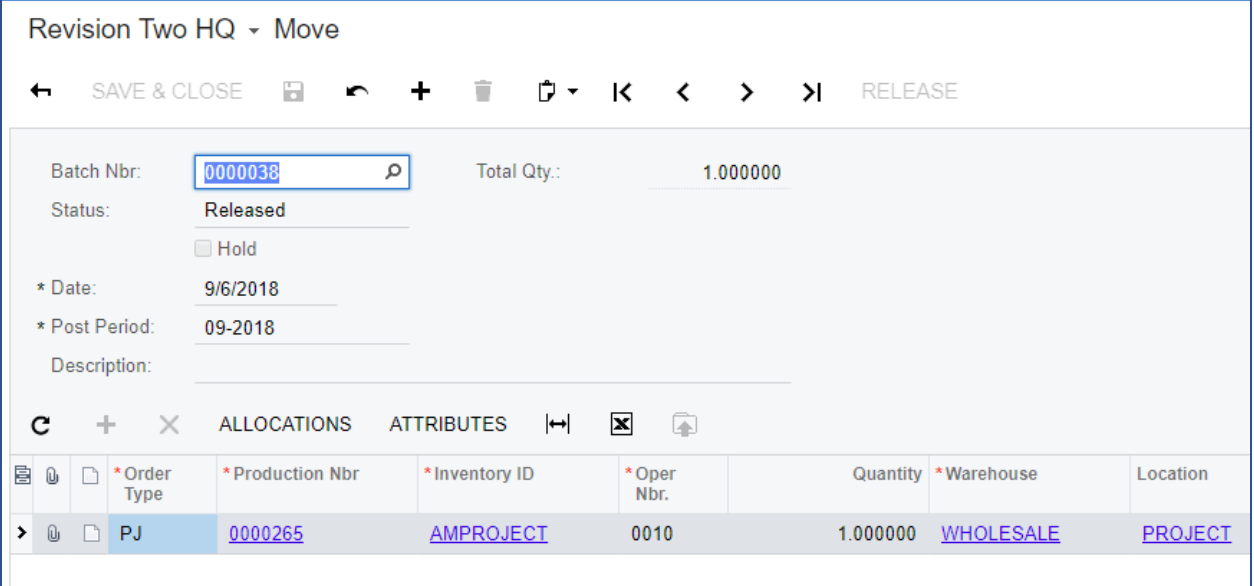

- An inventory receipt is created
- A Journal Transaction for Labor, Overhead, and other costs is created.

#### Labor and other costs

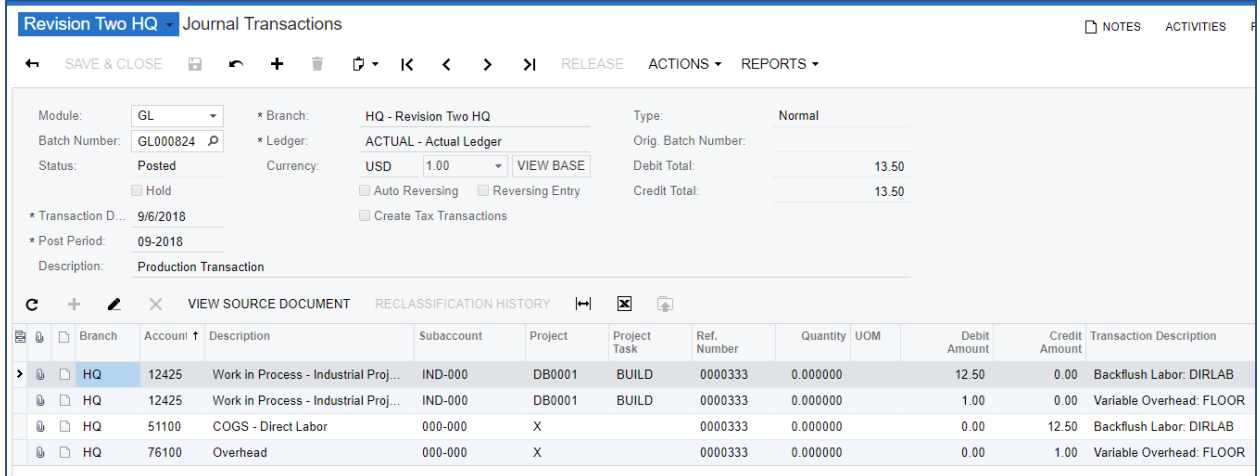

- Only the transactions that update the production order work in process account are posted to the project.
- A Move transaction creates a Cost Transaction that in turn creates the Journal Transactions.

#### Inventory Receipt Accounting

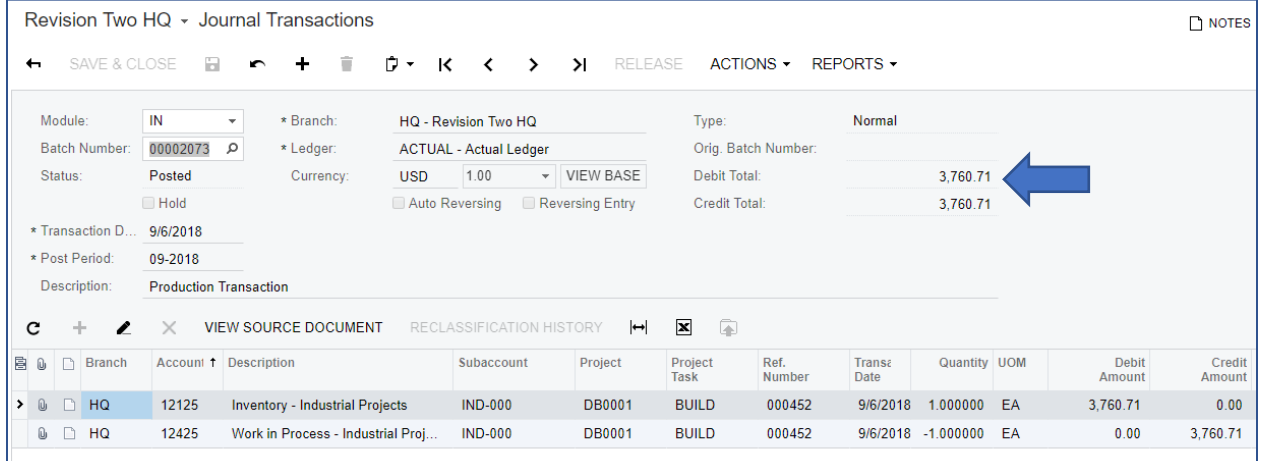

- The work in process account for the production order is credited
- Because the stock item is assigned to a project asset account the project will be debited.

### Project Task Updated

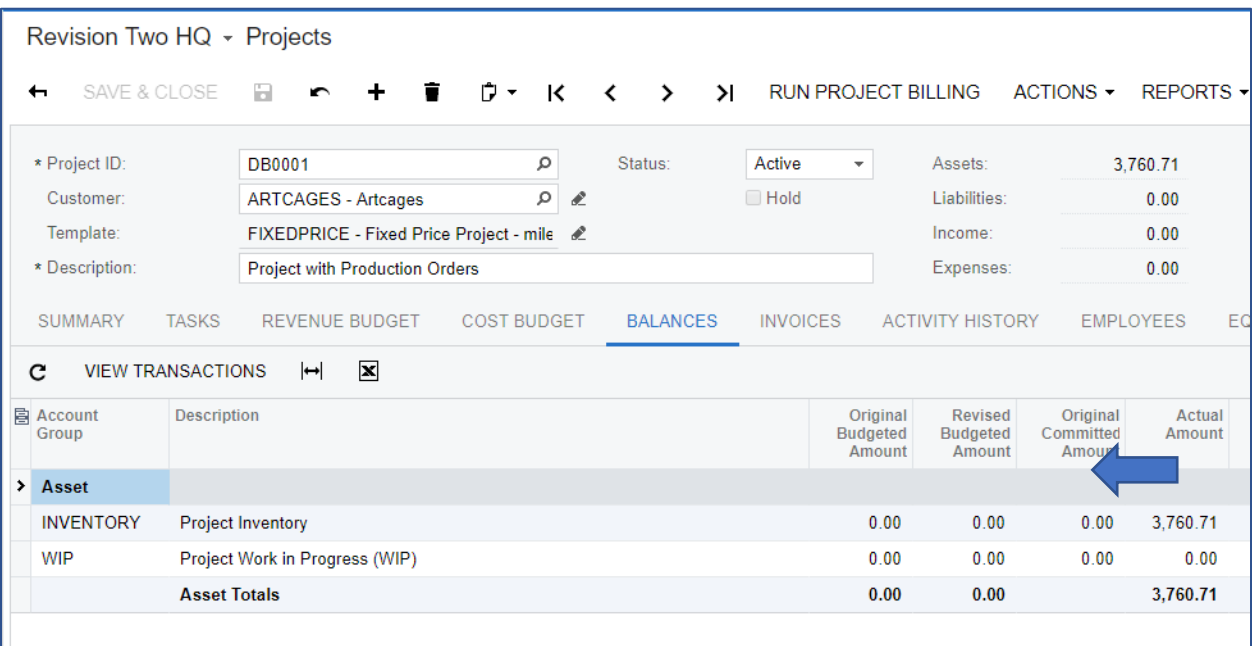

- The receipt into inventory moves the cost form work in process to inventory. The inventory account for the finished item is in the group INVENTORY.
- Shipping the item on a sales order will move the inventory balance to the account groups associated with revenue and cost of goods sold.
- You can invoice at zero price if you are going to bill entirely through the project.

# Summary of Project Transactions

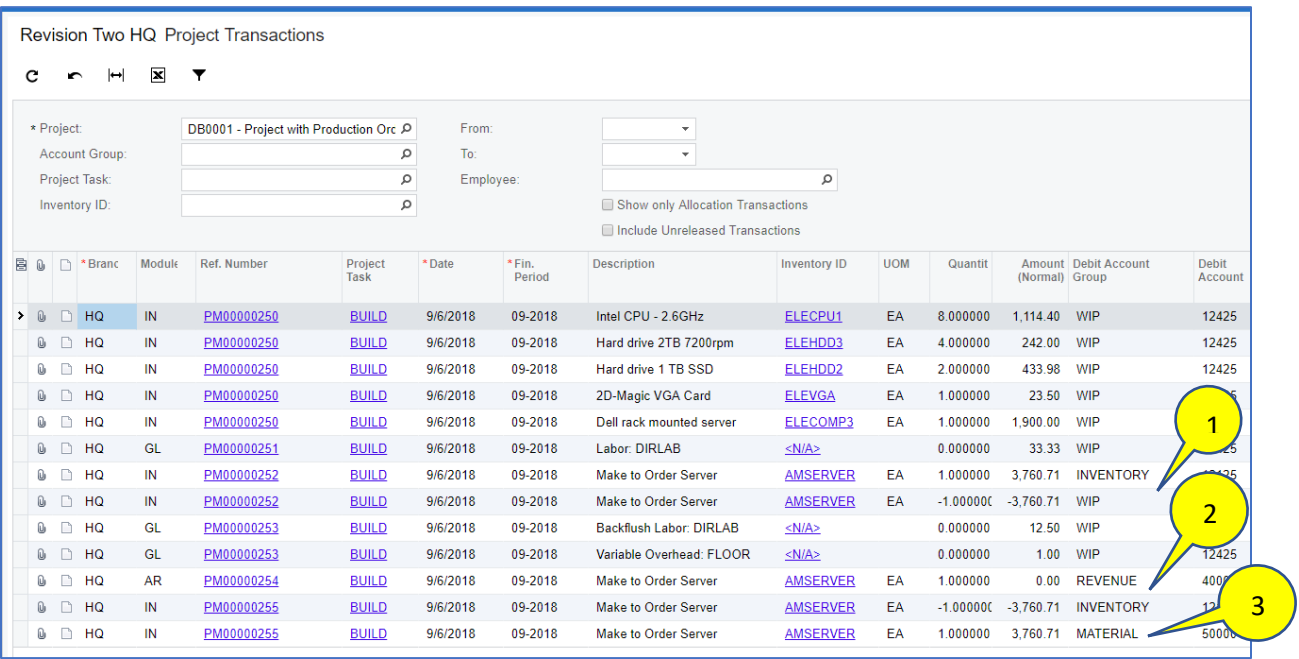

- 1. The receipt from the production order debited the INVENTORY group because that was the group assigned to the item's inventory account and credited the WIP group.
- 2. The release of a sales invoice, at zero cost, debited the REVENUE group and credited the INVENTORY group.
- 3. The invoice debited the MATERIAL group because that was the group assigned to the Cost of Goods sold account.